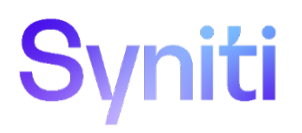

# Syniti Solutions

S/4 HANA Right Sizing Analysis Software

BackOffice Associates, LLC DBA Syni[ti](mailto:info@Syniti.com) [info@Syniti.com](mailto:info@Syniti.com) [www.Syniti.com](http://www.syniti.com/)

# Table of Contents

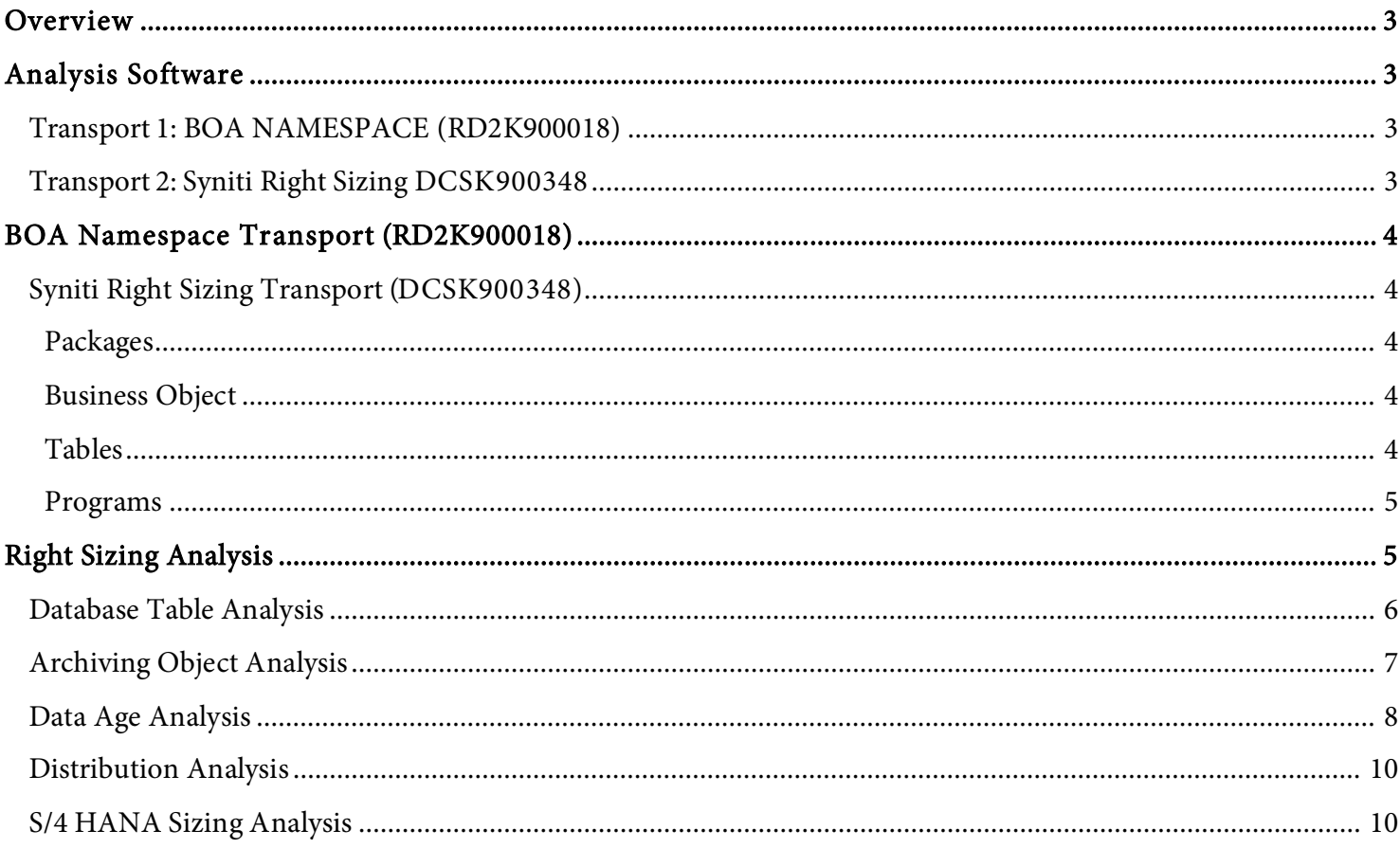

# <span id="page-2-0"></span>Overview

SAP S/4 HANA is revolutionary. Its in-memory platform, real-time analytics and applications deliver unrivalled speed, efficiency, and scale leading to significant business benefits.

Without effective data management, the potential benefits of migrating to S/4 HANA can be reduced or even lost.

Right Sizing for SAP S/4 HANA streamlines the data you put into S/4 HANA, to ensure it runs simply, powerfully, and efficiently.

If you are planning to use SAP Business Suite on S/4 HANA, our analysis software will help to right size your data prior to your migration.

Our S/4 HANA Right Sizing Analysis software will help you to:

- Evaluate all your Business Suite data
- Identify old or infrequently accessed data for archiving
- Test 'what if' scenarios to confirm what data can be safely deleted
- Accurately specify your S/4 HANA appliance requirements

By streamlining your data:

- The cost of migrating to S/4 HANA will be reduced
- Ongoing hardware costs will be significantly lower

# <span id="page-2-1"></span>Analysis Software

Syniti provide the analysis software through the following SAP transports.

## <span id="page-2-2"></span>Transport 1: BOA NAMESPACE (RD2K900018)

This transport creates the /BOA/ SAP Namespace Object that is used by subsequent namespace transports. Strictly speaking, this transport only needs to be installed if the other transport fails due to permission issues that prevent them from creating the namespace.

This transport is included with the Stewardship Tier installation and is installed here:

{Installation Directory}\BOA\DSP\Web\UserArea\0151a30b-2dd0-48ae-823dd378e1ff5c05\SAP\_Transports\Namespace\

- File 1 K900018.RD2
- File 2 R900018.RD2

# <span id="page-2-3"></span>Transport 2: Syniti Right Sizing DCSK900348

This transport is included with the Stewardship Tier installation and is installed here:

{Installation Directory}\BOA\DSP\Web\UserArea\0151a30b-2dd0-48ae-823dd378e1ff5c05\SAP\_Transports\Namespace\RightSize

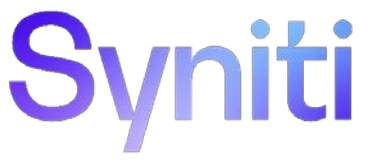

- File 1 K900348.DCS
- File 2 R900348.DCS

# <span id="page-3-0"></span>BOA Namespace Transport (RD2K900018)

# <span id="page-3-1"></span>Syniti Right Sizing Transport (DCSK900348)

This transport contains objects related to Database Analysis features and Archiving features.

#### <span id="page-3-2"></span>Packages

- /BOA/ARCHIVE
- /BOA/DSP\_PROT
- /BOA/RFH
- /BOA/RFH\_ANALYZER
- /BOA/RFH\_BASIS
- /BOA/RFH\_REPORTING\_PROT

#### <span id="page-3-3"></span>Business Object

• /BOA/DSP

#### <span id="page-3-4"></span>Tables

- /BOA/DSP\_CUST\_RS
- /BOA/DSP\_CUST\_TC
- /BOA/DSP\_GEO
- /BOA/DSP\_GEO\_OBJ
- /BOA/DSP\_LOG
- /BOA/DSP\_OBJ
- /BOA/DSP\_RULE
- /BOA/DSP\_RULECRT
- /BOA/DSP\_RULEIMP
- /BOA/DSP\_RULETY
- /BOA/RFH\_M\_MDIS2
- /BOA/RFH\_P\_AOSIZ
- /BOA/RFH\_P\_DB
- /BOA/RFH\_P\_DBSIZ

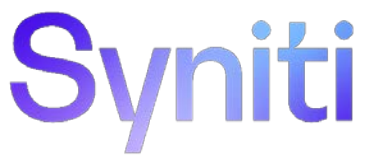

- /BOA/RFH\_P\_DISK
- /BOA/RFH\_P\_DISTC
- /BOA/RFH\_P\_DISTT
- /BOA/RFH\_P\_ERROR
- /BOA/RFH\_P\_M1SIZ
- /BOA/RFH\_P\_MDIS2
- /BOA/RFH\_P\_MDIST
- /BOA/RFH\_P\_MEM
- /BOA/RFH\_P\_SUGG
- /BOA/RFH\_P\_TDIST
- /BOA/RFH\_P\_TEST
- /BOA/RFH\_CONST

#### <span id="page-4-0"></span>Programs

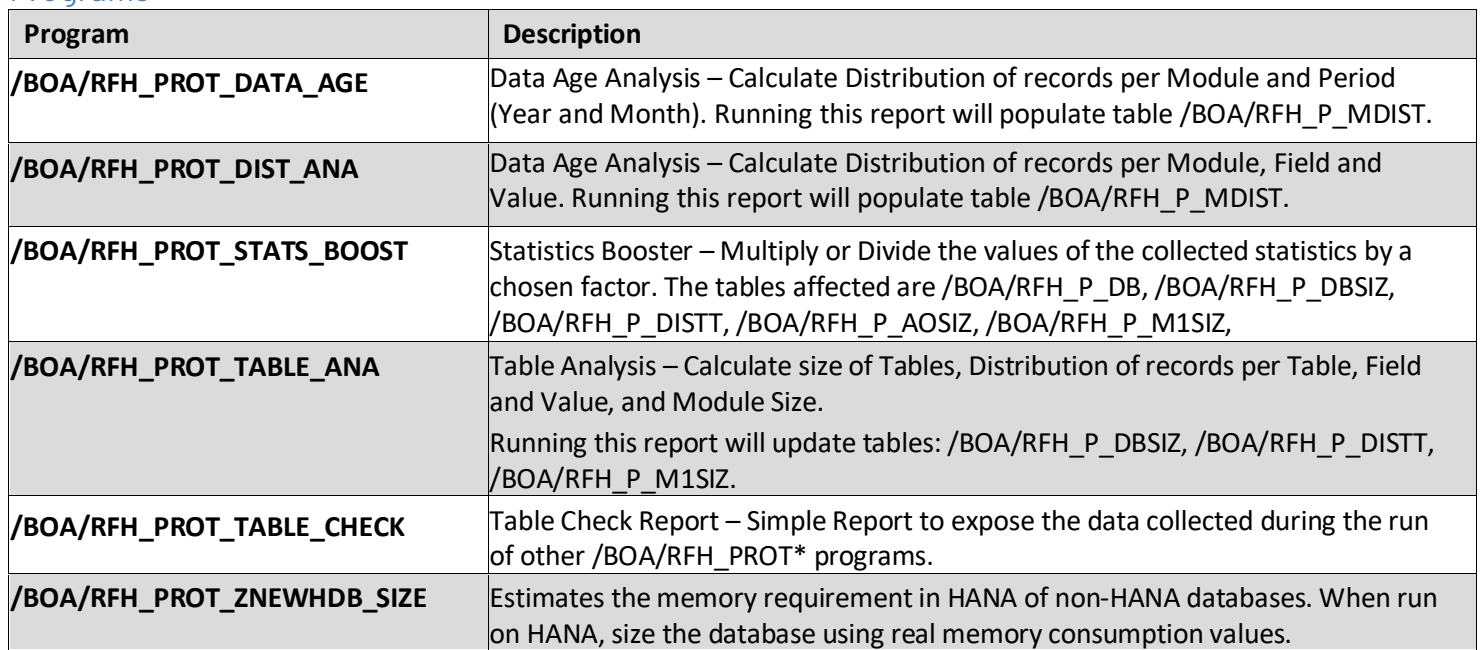

# <span id="page-4-1"></span>Right Sizing Analysis

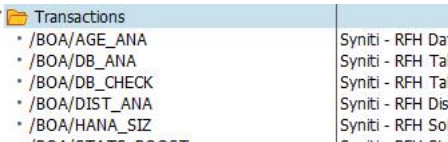

\*/BOA/STATS\_BOOST

Ñ

ta Age Analysis ble Analyzer ble Checker stribution Analysis Syniti - RFH SoH Sizing<br>Syniti - RFH SoH Sizing<br>Syniti - RFH Statistics Booster Util

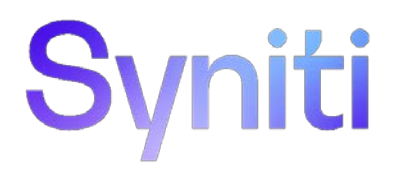

### <span id="page-5-0"></span>Database Table Analysis

The database table analysis can be executed using transaction /BOA/DB\_ANA.

- 1. In the Commit Counter field, leave the default value of 100.
- 2. In the Number of Parallel Processes field enter the number of background jobs to be used for analyzing all the database tables. The available background slots for the system can be obtained in transaction SM51.

NOTE: It is recommended to keep at least two slots free during the Right Size analysis.

- 3. Leave the Server group field blank if unknown or if there is just one server available. NOTE: This is the machine that will run the jobs.
- 4. Check the Initialize statistics check box.
- 5. Click the DB Table Analysis option.
- 6. Click Execute. This will release the background processes.

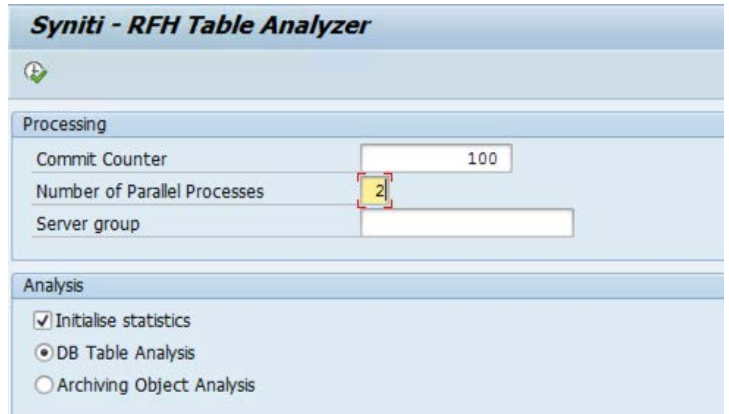

Go to SM37 to view the background processes.

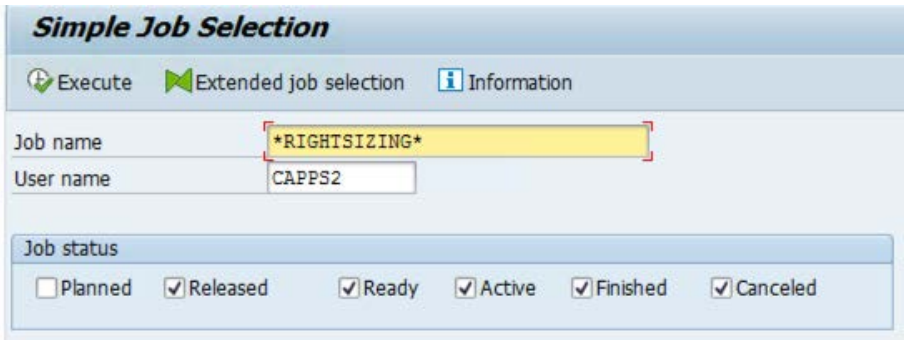

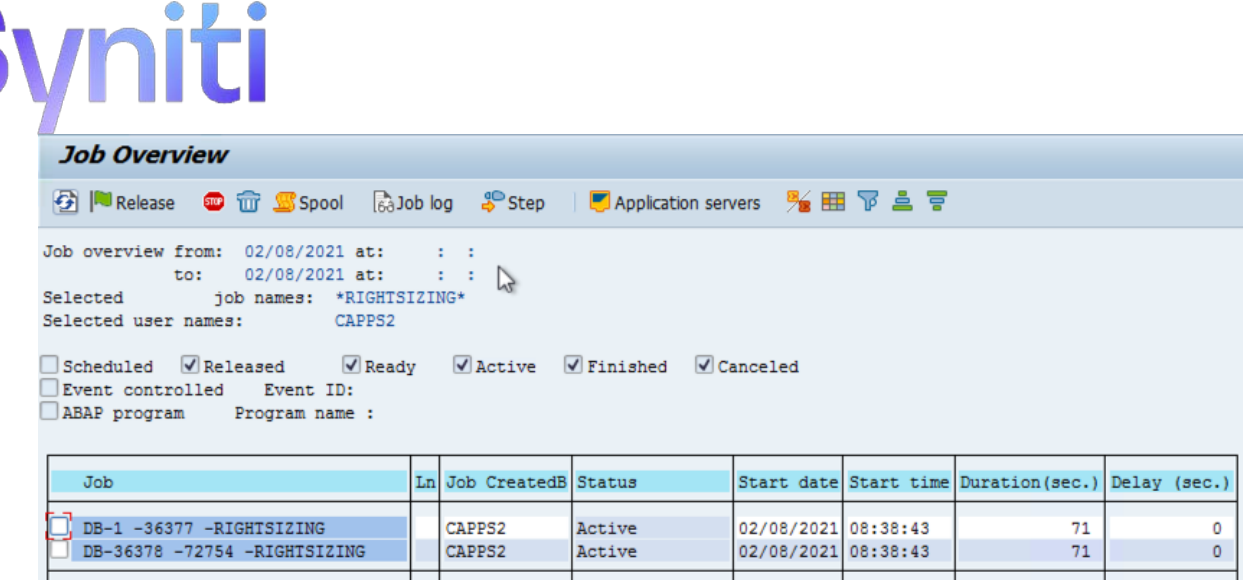

These jobs can be interrupted at any time, as new DB Table Analysis jobs would re-start the table processing where it was left off.

### <span id="page-6-0"></span>Archiving Object Analysis

\*Summary

Once the Database Analysis is completed, the 'Archiving Object Analysis' can be run. This can be done using transaction /BOA/DB\_ANA.

- 1. Leave the default value of 100 in the Commit Counter field.
- 2. Enter 1 in the Number of Parallel Processes field. This analysis type cannot be split into multiple background processes.
- 3. Leave the Server group field blank if unknown or if there is just one server available. NOTE: This is the machine that will run the jobs.

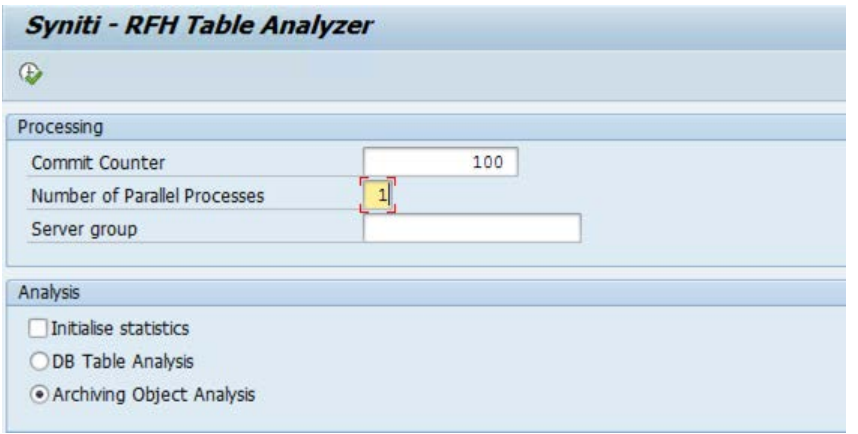

Copyright © 2021 BackOffice Associates, LLC d/b/a Syniti and/or its affiliates. All rights reserved. This document contains confidential and proprietary information and reproduction is prohibited unless authorized by BackOffice Associates®. Other names appearing in this document may be trademarks of their respective owners.

142

 $\bullet$ 

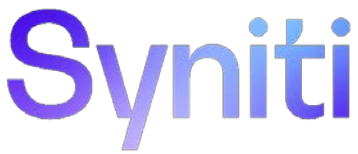

Go to SM37 to view the background process.

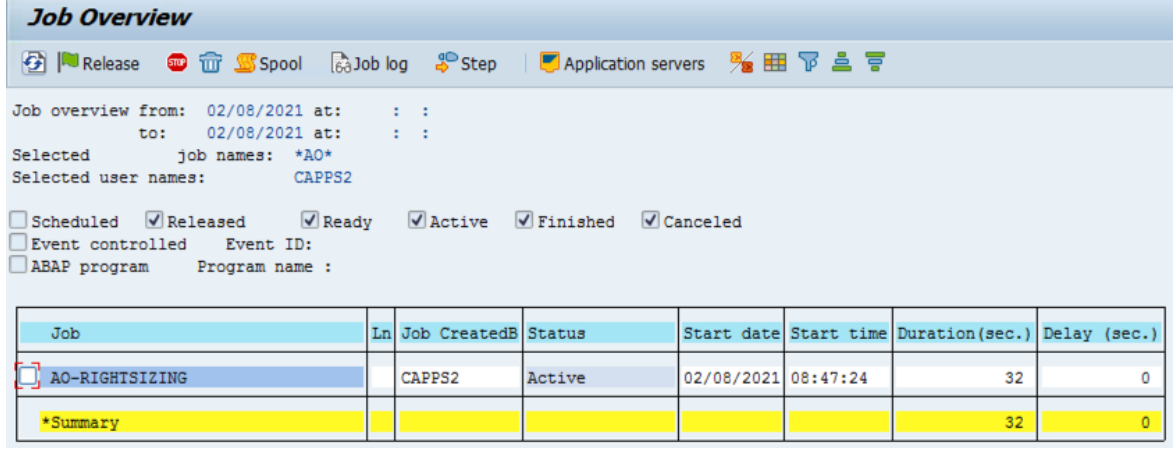

### <span id="page-7-0"></span>Data Age Analysis

The Data Age Analysis can be executed using transaction /BOA/AGE\_ANA.

In the Module (leave blank for ALL) list box, leave the box blank for all modules or select a specific module.

Check the Initialise Statistics check box and schedule the program to run in the background (press F9 or select Program > Run in background).Multiple jobs will be triggered to run in parallel (one per SAP module).

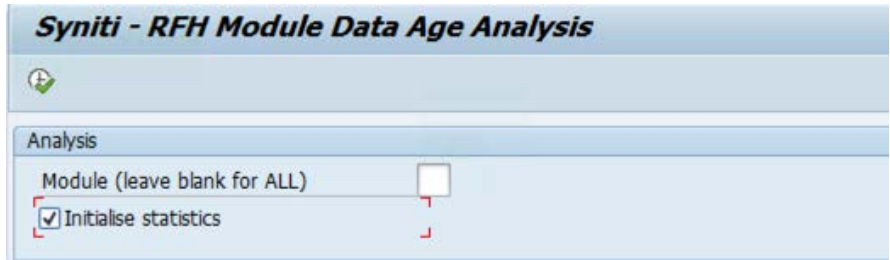

To run a program in background, send its output to a default spool and start immediately.

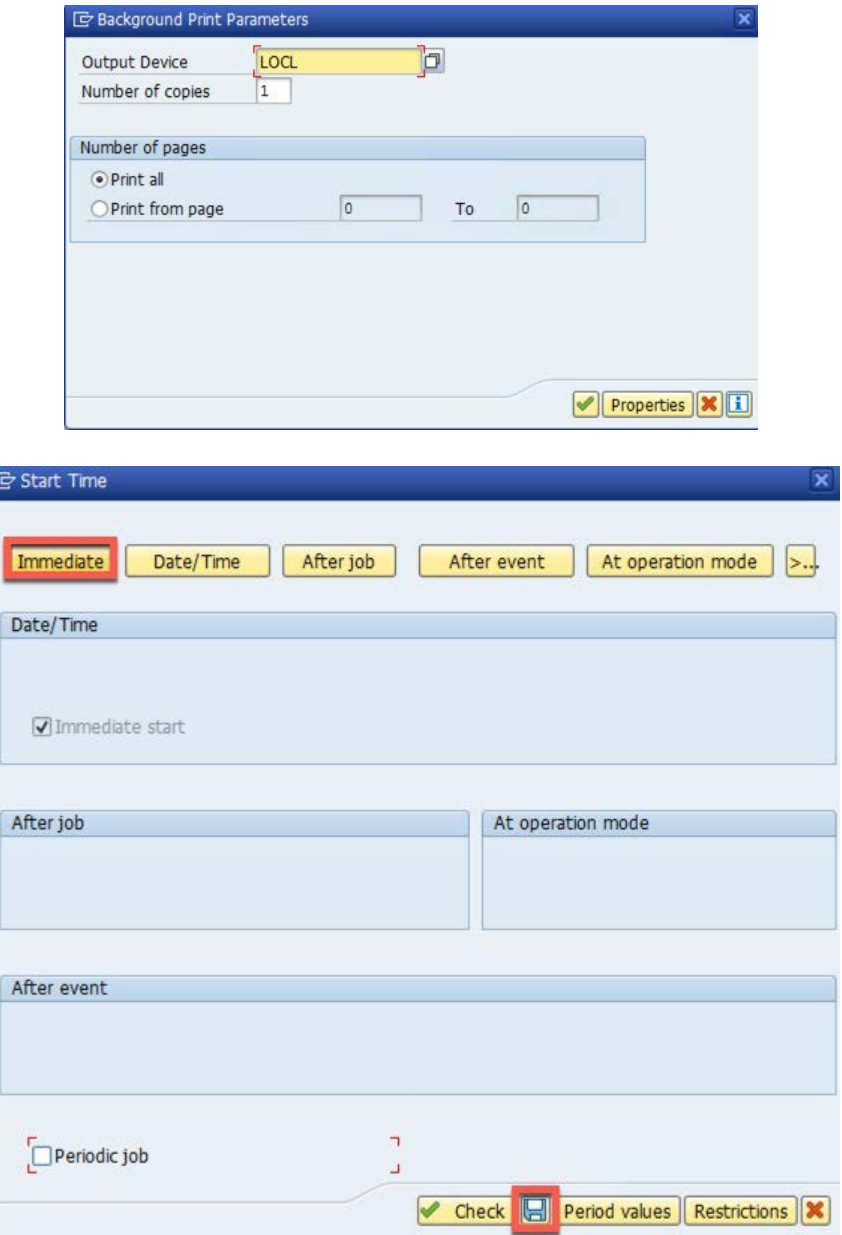

Go to SM37 to view the background process.

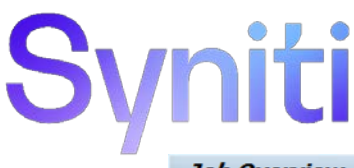

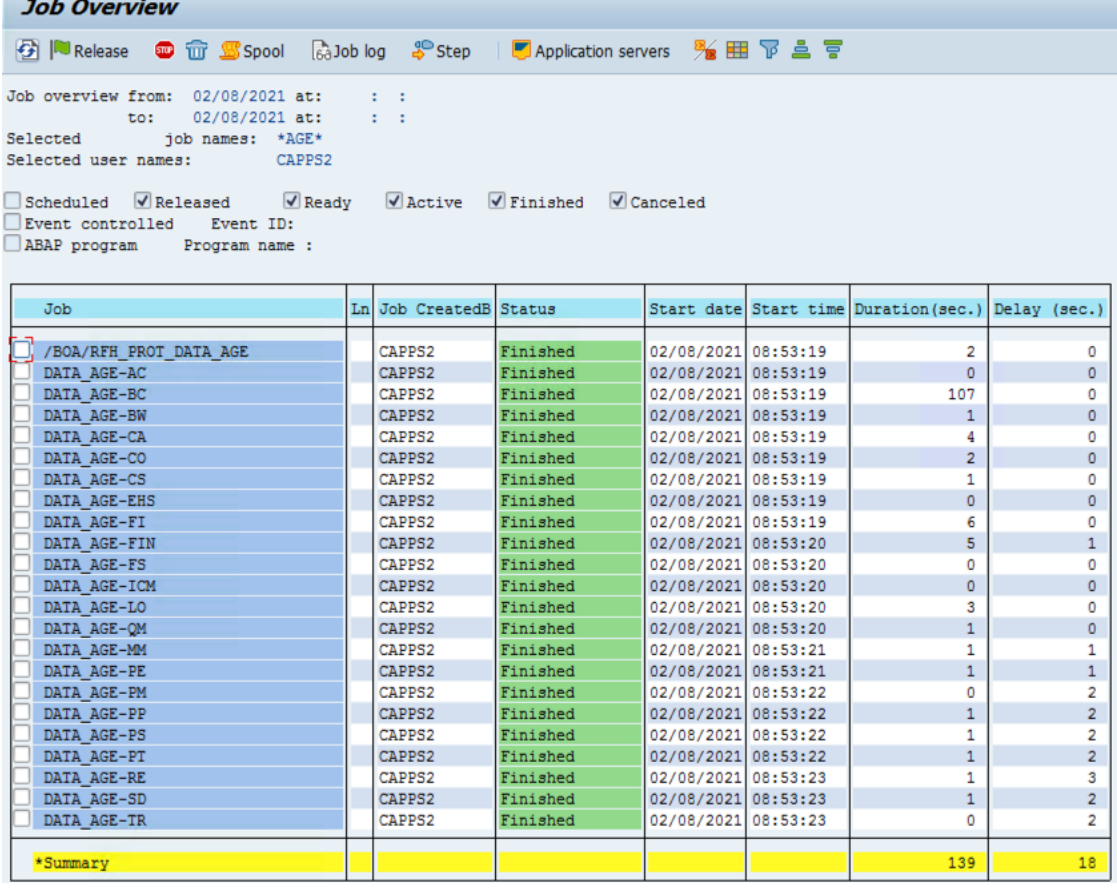

## <span id="page-9-0"></span>Distribution Analysis

The Distribution Analysis can be executed using transaction /BOA/DIST\_ANA.

It is recommended to run the program at least with 'BUKRS' – Company Code and 'WERKS' - Plant fields, although it can be run with any other field that might be helpful to analyze the system's data (e.g., 'VKORG' – Sales Org).

After selecting an input, schedule the program to run in the background (press F9 or select Program > Run in background). Multiple jobs will be triggered in parallel (one per SAP module and field).

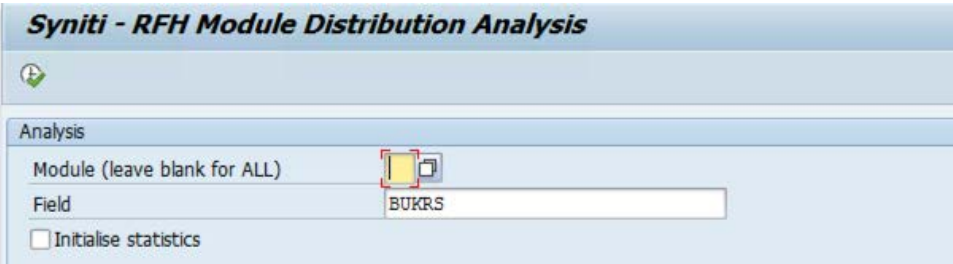

# <span id="page-9-1"></span>S/4 HANA Sizing Analysis

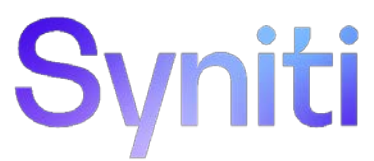

The SAP S/4 HANA Sizing analysis has no dependencies with previous Archiving Object analysis and can be run in parallel. This program can be run using transaction /BOA/HANA\_SIZ.

Select the Sizing scenario that suits your migration: Business Suite on HANA or S/4HANA. Then set the number of processes that will perform the table analysis; note that these processes would run split in foreground threads instead of background.

Then press F9 or select Program > Run in background.

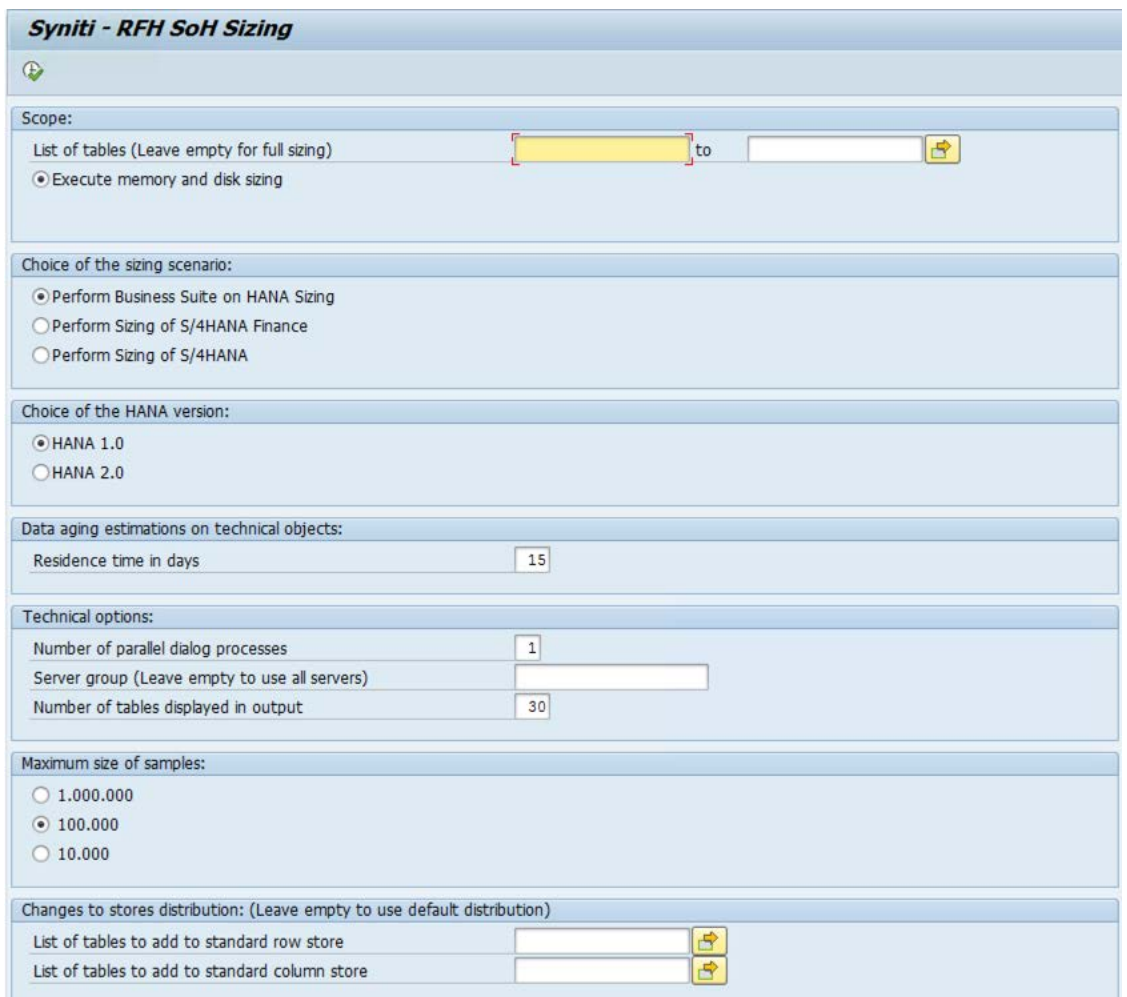

To run a program in background, send its output to a default spool and start immediately.

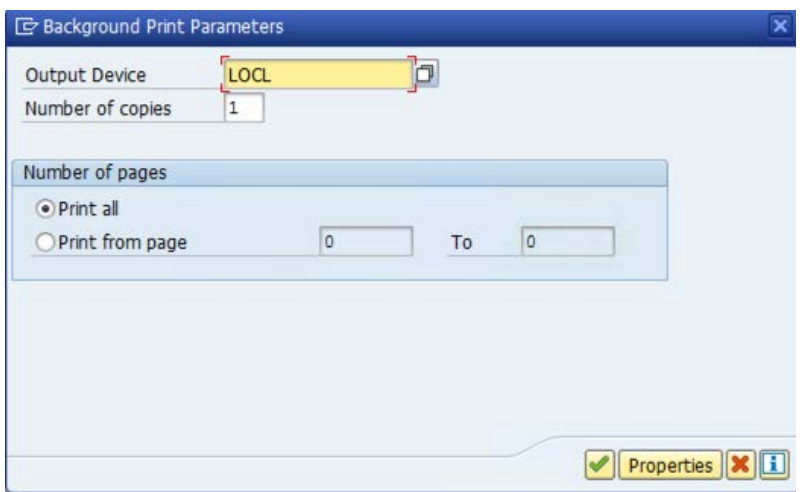

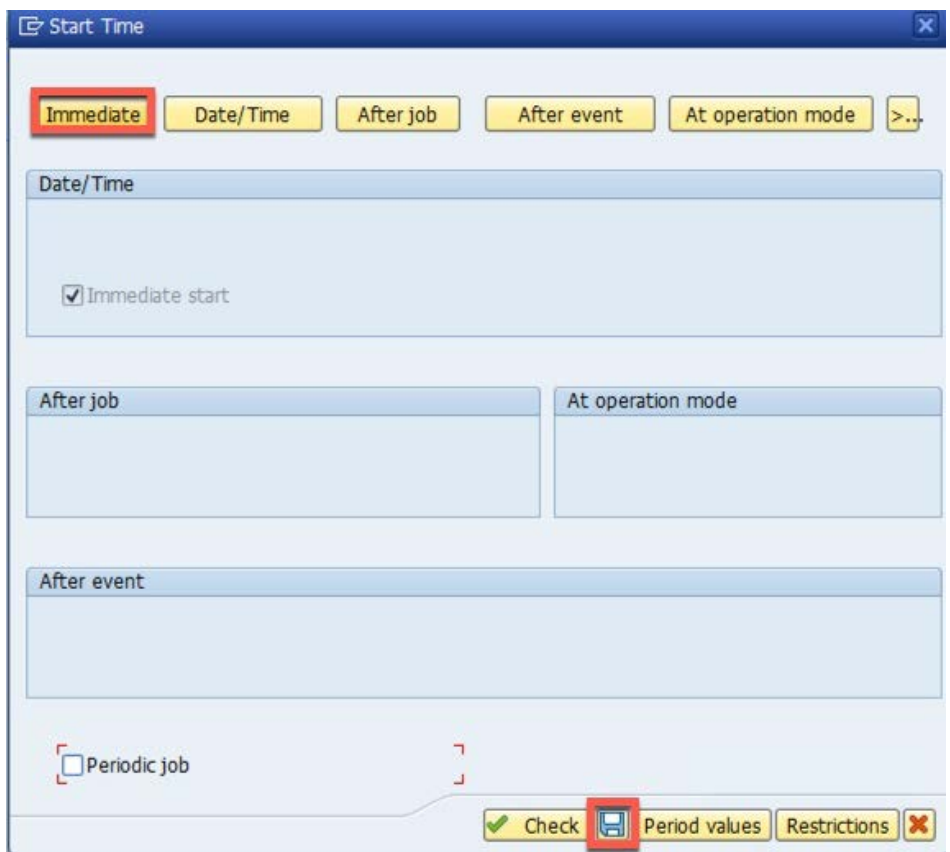

Go to SM37 to view the background process.

#### **Job Overview 登图Release ● □ SSpool** ③Job log ↓ Step | ■Application servers % **田** 〒 島 〒 Job overview from: 02/08/2021 at: : : to:  $02/08/2021$  at:  $-1 - 1$ Selected job names: \*NEW\* Selected user names: CAPPS2  $\begin{tabular}{l|c|c|c|c} \hline \multicolumn{3}{c|}{Scheduling} \\ \hline \multicolumn{3}{c|}{Scheduling} \\ \hline \multicolumn{3}{c|}{\textbf{N} } \multicolumn{3}{c|}{\textbf{Re}} \\ \multicolumn{3}{c|}{\textbf{N} } \multicolumn{3}{c|}{\textbf{Re}} \\ \multicolumn{3}{c|}{\textbf{N} } \multicolumn{3}{c|}{\textbf{Re}} \\ \multicolumn{3}{c|}{\textbf{N} } \multicolumn{3}{c|}{\textbf{N} } \multicolumn{3}{c|}{\textbf{N} } \multicolumn{3}{c|}{\textbf{$ □<br>□Event controlled Event ID:<br>□ABAP program Program name :

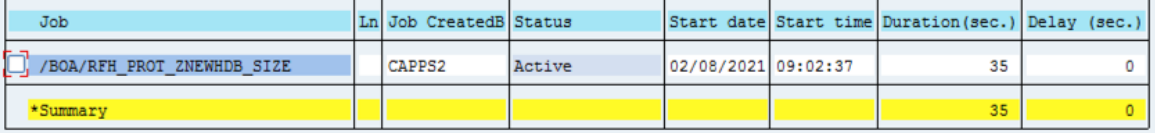